# *inkidling*

## Ein Leitfaden zur erfolgreiche Einführung der Eltern-App - in 6 einfachen Schritten

Die Kidling Kindergartenverwaltungssoftware bietet Ihnen eine effiziente Möglichkeit, die Kommunikation und Verwaltung mit den Eltern zu optimieren. Hier erfahren Sie, wie Sie die Eltern-App einrichten und Ihre Eltern erfolgreich einladen können.

### **1️⃣ Vorbereitung und Planung ist die halbe Miete**

- **Schulung des Personals:** Stellen Sie sicher, dass Ihr Team mit den Funktionen und der Nutzung der App vertraut ist. Eine interne Schulung kann Unsicherheiten minimieren. Nutzen Sie hierfür einfach unser Video zu den [Funktionen der](https://www.youtube.com/watch?v=dk0uvZnLNZE)  [Erzieher:innen App](https://www.youtube.com/watch?v=dk0uvZnLNZE) und der Eltern-App!
- **Fahrplan:** Planen Sie eine grobe Roadmap vor, indem Sie sich darüber bewusst werden in welchem Tempo Sie die Eltern Ihrer Einrichtungen zur App einladen möchten.

 $\rightarrow$  Beginnen Sie mit einer kleinen Einrichtung so können Sie den Prozess einmal durchspielen und Erfahrung sammeln

 $\rightarrow$  Laden Sie Eltern Gruppenweise ein, z.B. zwei Gruppen pro Woche

Je nachdem wie groß Ihre Einrichtung oder Ihr Träger ist, handelt es sich um mehrere hundert oder tausend Eltern-Kontakte die Sie zur App einladen möchten.

Um den Workload für sich so gering wie möglich zu halten **empfehlen wir dringend ein stufenweises vorgehen bei der Einführung**

## **2️⃣ Kommunikation mit Eltern**

• **Frühzeitige Ankündigung:** Informieren Sie die Eltern rechtzeitig über die bevorstehende Einführung der App. Dies kann in Form eines Elternbriefs oder einer Informationsveranstaltung geschehen. Nutzen Sie auch:

 $\rightarrow$  Eltern-App-Flyer

→ Video zu den Funktionen der Eltern-App

→ [Vorlage "Elternbrief zur Einführung der Eltern-App"](https://quintic.atlassian.net/jira/servicedesk/projects/K0K/knowledge/articles/2177105999?spaceKey=K0K)

• **Klarheit in der Kommunikation:** Erklären Sie die Vorteile der App und wie sie den Kindergartenalltag verbessern kann. Heben Sie hervor, wie die Eltern davon profitieren werden.

## **3️⃣ Vor dem Einladen: Eltern-Daten überprüfen**

Vor dem Einladen der Eltern in die Kidling Eltern-App empfehlen wir Ihnen, sicherzustellen, dass die Eltern-Daten korrekt und vollständig erfasst sind. Prüfen Sie insbesondere:

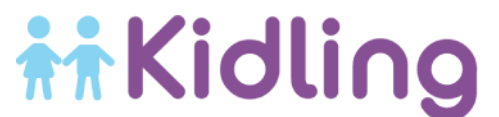

- 1. **E-Mail-Adressen**: Überprüfen Sie, ob die E-Mail-Adressen der Eltern in den Kontaktprofilen vorhanden und korrekt eingetragen sind.
- 2. **Kinder-Zuordnung**: Überprüfen Sie, ob die Kontakte den Kindern korrekt zugeordnet sind, um sicherzustellen, dass die richtigen Informationen angezeigt werden.
- 3. **Weitere Einstellung:** Für jede "Kontaktzuordnung" muss der Switch-Button "Aktiv" auf "Ja" gesetzt sein

## **4️⃣ Eltern-App einrichten: Funktionen nach Bedarf aktivieren**

Die Kidling Kindergartenverwaltungssoftware bietet die Flexibilität, verschiedene Features einzuschalten oder auszublenden.

→ Dies ermöglicht eine stufenweise Einführung der App entsprechend Ihrer Arbeitsweise oder Ihrer bevorzugten Vorgehensweise.

i Besprechen Sie die zu nutzenden Funktionen am besten im Vorfeld mit Ihrem zuständigen Customer Success Mitarbeiter von Kidling.

**Funktionen vor dem Beginn ausblenden**: Um eine schrittweise Einführung der App zu ermöglichen, empfehlen wir, weniger relevante Funktionen vor dem Start auszublenden. Dies vermeidet eine Überforderung der Eltern und erleichtert die Anpassung.

## **5️⃣ Einladen der Eltern: Schritt-für-Schritt Anleitung**

Haben Sie alle vorherigen Schritte befolgt und sind Sie sich sicher, dass alle Daten korrekt hinterlegt sind, geht es nun an das Versenden der Einladungen und Zugangsdaten an die Eltern zur App.

Navigieren Sie zu "Kontakte" > "Kontaktzuordnung" in der Kidling Software.

**Zugriff auf Eltern-App**: Sie haben zwei Möglichkeiten, den Zugang zur Eltern-App freizuschalten.

#### **Zwei-Faktor-Variante**

- Schalten Sie den "Zugriff auf Eltern-App" auf "Nein". Wählen Sie die Eltern, die Sie einladen möchten, per Mehrfachauswahl aus und klicken Sie auf "Einladen".
- Achten Sie darauf, dass jeder Elternteil nur einmal ausgewählt wird, um Doppelungen zu vermeiden.
- Eltern loggen sich mit den erhaltenen Zugangsdaten in die Kidling Eltern-App ein. Bei der ersten Anmeldung ist die App noch leer.
- Um Kinder zu registrieren, klicken die Eltern auf "Kind registrieren" und geben den Vor- und Nachnamen des Kindes ein.
- Ein Registrierungscode ist erforderlich. Dieser Code erscheint automatisch unter "Kinder" und in der ErzieherInnen-App.
- Eltern erhalten den Code vor Ort in der Einrichtung und geben ihn in der App ein. Der Name des Kindes muss genauso eingegeben werden wie in Kidling erfasst.
- Bei Bedarf kann ein neuer Code generiert werden.

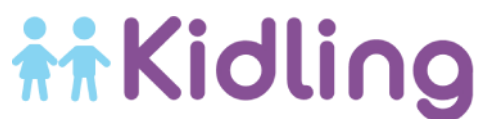

• Nach der Registrierung sehen die Eltern alle mit ihnen unter "Kontaktzuordnung" verbundenen Kinder.

#### **Einfache Variante**

- Stellen Sie den "Zugriff auf Eltern-App" vor der Einladung auf "Ja". Laden Sie die Eltern ein, indem Sie sie per Mehrfachauswahl auswählen und auf "Einladen" klicken.
- Achten Sie darauf, dass jeder Elternteil nur einmal ausgewählt wird, um Doppelungen zu vermeiden.
- Die eingeladenen Eltern erhalten eine Einladung mit Zugangsdaten per E-Mail.
- Nach der Anmeldung sehen die Eltern alle mit ihnen unter "Kontaktzuordnung" verbundenen Kinder.
- Nach der Einladung ändert sich der Stauts "Ist User" auf "Ja"

## **6️⃣ Mögliche Herausforderungen und Lösungsansätze**

#### **Problem 1: Schwierigkeiten bei der Anmeldung**

Einige Eltern könnten Schwierigkeiten bei der Registrierung oder Anmeldung haben.

#### **Mögliche Probleme:**

Eltern erhalten keine Einladungsemail

- Ist der Kontakt und die Kontaktzuordnung auf "aktiv" gestellt?
- In seltenen Fällen werden Einladungsemails in den Spam-Ordner verschoben
- Wurde die E-Mail Adresse richtig im Portal hinterlegt (zB Rechtschreibfehler)?

Eltern können sich in die App einloggen, sehen aber keine Kinderdaten

- Einfache Variante: Ist "Zugriff auf die Eltern-App" unter Kontaktzuordnung auf "Ja/Yes" gestellt?
- Zwei-Faktor-Variante: Haben die betreffenden Eltern den Namen des Kindes vollständig so eingegeben wie im Portal hinterlegt?

Eltern haben eine Einladung erhalten, können den Link öffnen, sich aber nicht einloggen

• Haben Sie einen Kontakt mehrfach, das heißt mit zwei Kontaktzuordnungen eingeladen? Dann wenden Sie sich bitte an den Support

Zwei-Faktor-Variante: Der Name des Kindes wurde so eingegeben wie im Portal hinterlegt ,der Code funktioniert nicht

• Generieren Sie einen neuen Code in der Kinderakte und lassen Sie diesen den Eltern zukommen

#### **Problem 2: Technische Unsicherheiten**

Einige Eltern könnten Bedenken hinsichtlich der Technologie haben und sich unsicher fühlen, wie sie die App nutzen sollen.

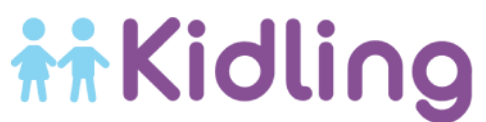

**Lösung:** Bieten Sie Schulungen oder Informationsveranstaltungen an, in denen Sie die App-Funktionen vorstellen und den Eltern zeigen, wie sie sie verwenden können. Nutzen Sie hierfür unsere Ressourcen.

Wir wünschen Ihnen viel Erfolg bei der Einrichtung der Kidling Eltern-App und der Kommunikation mit den Eltern. Bei Fragen oder Unterstützungsbedarf stehen Ihnen unsere Customer Success Mitarbeiter gerne zur Verfügung.